## **Do I need to submit a Service Request for retroactive pay?**

In ConnectCarolina, ePAR forms are used to submit HR actions, such as hires, transfers, and pay rate changes. If the effective date of an ePAR is in a pay period prior to the current pay period and impacts pay, the employee needs a retroactive pay adjustment. Retroactive pay appears in the employee's pay information and in payroll reports typically as 'RRG'.

In addition to RRG, other retro earning codes are:

- R18 and R19 foreign national employees on treaty
- RRF training grant
- RLO retro longevity
- ROT retro overtime

ConnectCarolina has an automatic process (the retro pay program) to pick up retro pay in certain situations such as salary changes affecting the previous pay period. Payroll Services also runs queries and validations for any new hire with an effective date in the prior period. In a few situations, the retro pay program does not pick up the retroactive pay and queries do not identify hires that have a date earlier than the prior pay period. In these situations, you must submit a Service Request for the employee to receive their back pay. Additionally, a Service Now Request is required if a dock in pay is necessary or if an overpayment needs to be processed.

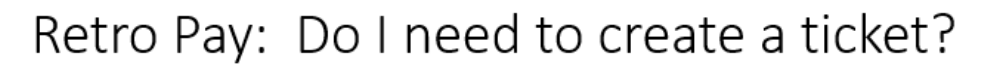

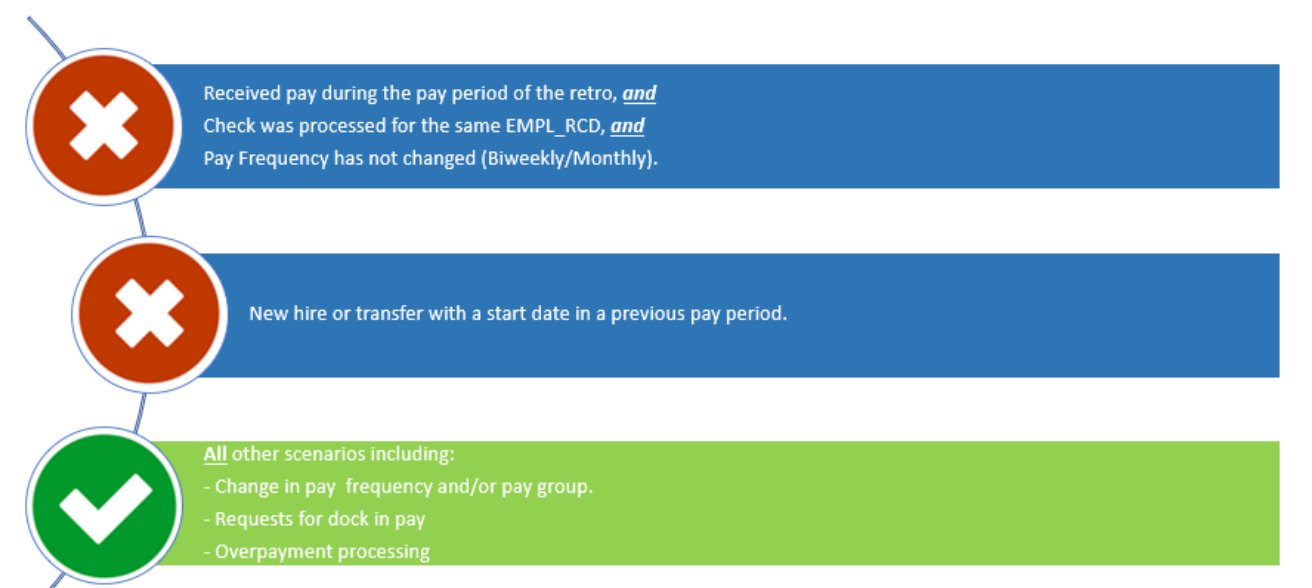

Departments are expected to **review the Payroll Prelim Report** between lockout and confirm to validate that all employees' pay is correct. Retroactive pay is usually loaded and viewable in the Payroll Prelim Report available via the HR/ Payroll Dashboard in the afternoon one day after lockout, and in Infoporte the following morning. For example:

Last Updated 11/24/21

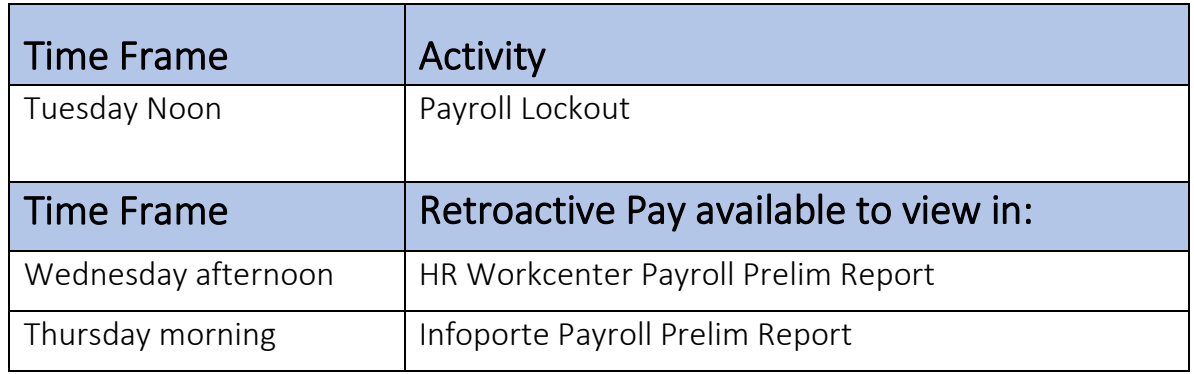

If retroactive pay is not included in the employee's pay after the above timeframes, please submit a Service Request. The retro pay program will automatically pick up the retro pay if the answer to the following questions are "Yes" (meaning, a ServiceNow request is **not** needed):

- Did the employee receive pay in the previous pay period(s) for which the retro pay is effective?
- Was the pay received in the previous pay period(s) for the same Empl Record as the retro pay?
- Is the Pay Frequency the same (monthly to monthly or biweekly to biweekly)?

Payroll also runs queries to capture new hires hired in the previous pay period (meaning, a ServiceNow request is **not** needed).

• Is this a new employee whose start date was in the previous period?

If the answer to any of these questions is "No", the system will not automatically pick up the retropay and will not appear in Payroll queries, so you need to submit a Service Request for retro pay.

Here are some examples of employees who should receive retro pay, to illustrate when a Service Request is or is not necessary.

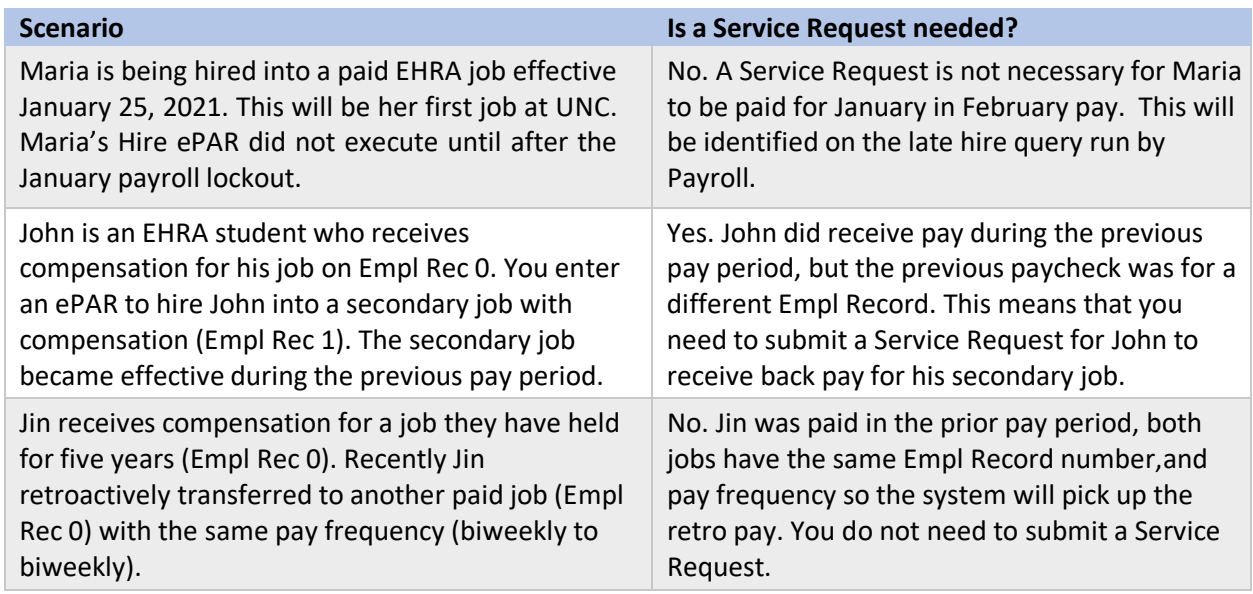

Last Updated 11/24/21

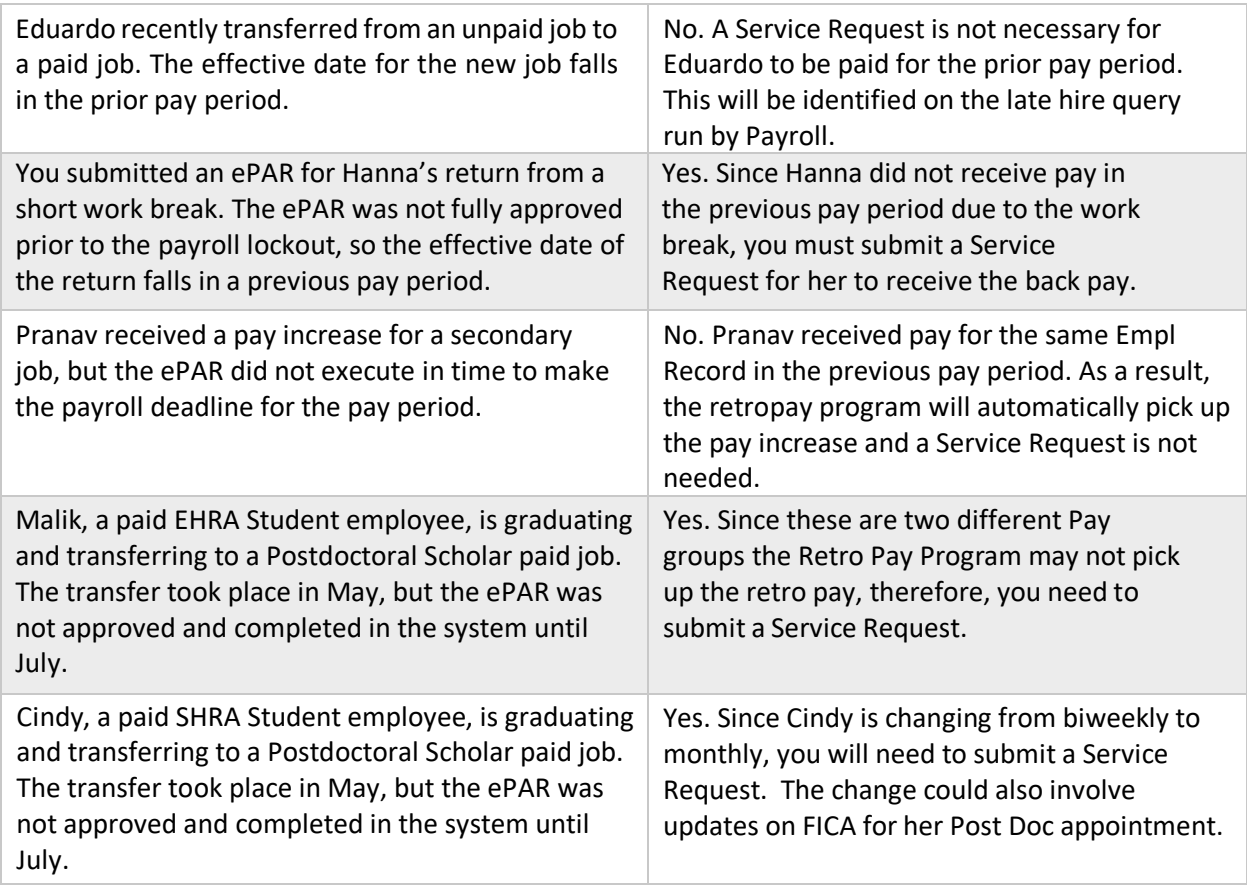

**Tip:** There are two Payroll Reports available on the HR/Payroll Reporting Dashboard to monitor employee pay. They should be run during payroll lockout and specifically the day before confirm. As a reminder, Payroll calendars can be found on the Payroll website [\(https://finance.unc.edu/services/payroll-preparation-and-distribution/\)](https://finance.unc.edu/services/payroll-preparation-and-distribution/).

## You must validate payroll every pay cycle to prevent over/under payments!

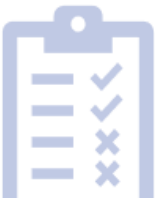

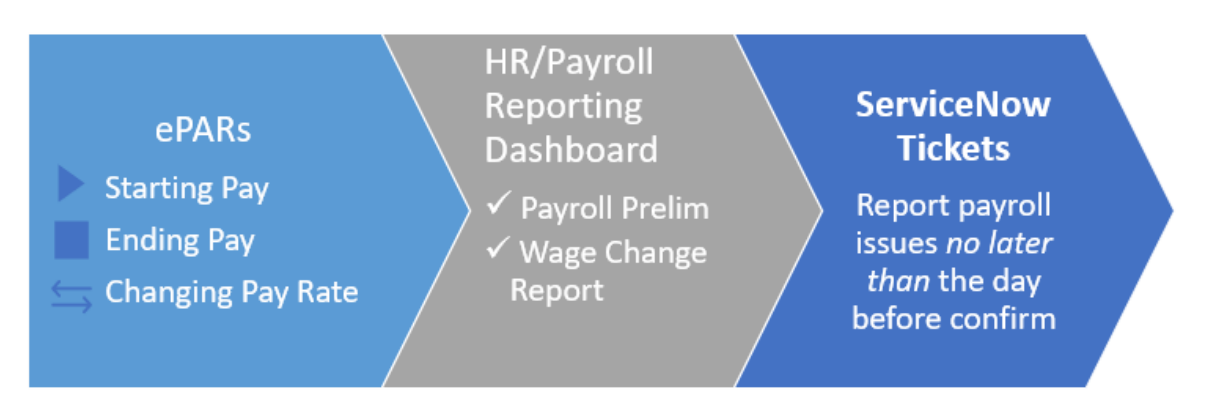

**1) Payroll Prelim Report:** This report is similar to the report of the same name in InfoPorte but is available **in real time** rather than on an overnight lag. Additionally, this new Payroll Prelim Report includes TIM details that are not included in the InfoPorte version. **\*\*Note: Whether departments submit tickets or not requesting retro pay, it is imperative to validate their payroll to ensure payment accuracy preventing over/under-payments** *before* **the payroll confirms.**

Note: If there is no information visible on the report (and you are running the report during Payroll lockout and before payroll confirm), it means payroll is running a process so re-run the report in an hour.

**2) Payroll Wage Change Report:** This report shows employees with pay increases and decreases, a dock in pay, additional pay, and one-time payments in the current pay cycle. If you know that you processed an ePAR that should impact pay for the current pay period, you should see that information reflected on this report. If you do not see what you are expecting, please log a Service Request reporting the issue *no later than* the day before payroll confirm.

For detailed instructions on how to use the new payroll reports including tips to prevent under and overpayments, refer to the Working with Payroll help document in ConnectCarolina. [https://sakai.unc.edu/access/content/group/73e2c8d3-9da9-4aaa-a7f2-](https://sakai.unc.edu/access/content/group/73e2c8d3-9da9-4aaa-a7f2-039777330d77/cc/ConnectCarolina_WebHelp/default.htm#HR/Payroll/Working%20With%20Payroll/Working%20with%20Payroll.htm%3FTocPath%3DHuman%2520Resources%7C) [039777330d77/cc/ConnectCarolina\\_WebHelp/default.htm#HR/Payroll/Working%20With%20Payroll/W](https://sakai.unc.edu/access/content/group/73e2c8d3-9da9-4aaa-a7f2-039777330d77/cc/ConnectCarolina_WebHelp/default.htm#HR/Payroll/Working%20With%20Payroll/Working%20with%20Payroll.htm%3FTocPath%3DHuman%2520Resources%7C) [orking%20with%20Payroll.htm%3FTocPath%3DHuman%2520Resources%7C.](https://sakai.unc.edu/access/content/group/73e2c8d3-9da9-4aaa-a7f2-039777330d77/cc/ConnectCarolina_WebHelp/default.htm#HR/Payroll/Working%20With%20Payroll/Working%20with%20Payroll.htm%3FTocPath%3DHuman%2520Resources%7C)